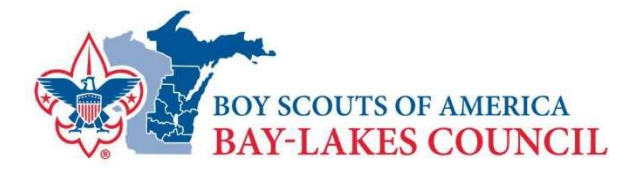

## Complete Unit Pin Data for BeAScout.org

Your digital marketing plan starts with BeAScout.org. Today's parents want and expect to learn more about the BSA through simple, easy to use web resources. BeAScout.org is that website. It is the first thing many prospective Scouting families see about the BSA and it tells them What Scouting is, Why Scouting is a good fit for many families and Where they can find a unit near them.

The Unit Key 3 (Cubmaster/Scoutmaster/Crew Advisor/Skipper, Committee Chair or Chartered Organization Rep) can log into My.Scouting.org to update the unit pin.

- 1. Select Menu (top left tool bar) Click on your Unit in the drop-down menu
- 2. In the drop-down menu, go to Organization Manager
- 3. Click on Unit Pin, update unit information as follows:

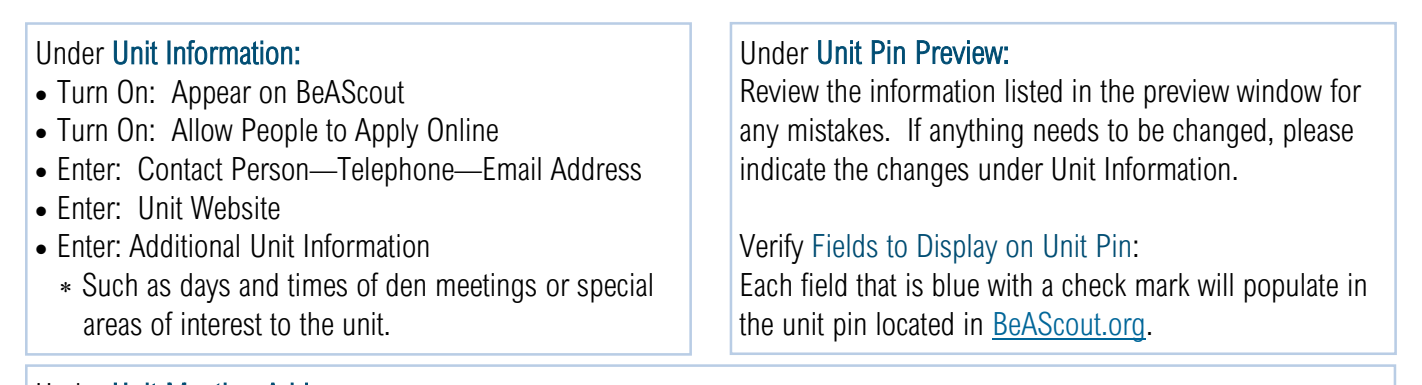

## Under Unit Meeting Address:

Enter the full street address, city, state and zip code where the unit typically holds meetings.

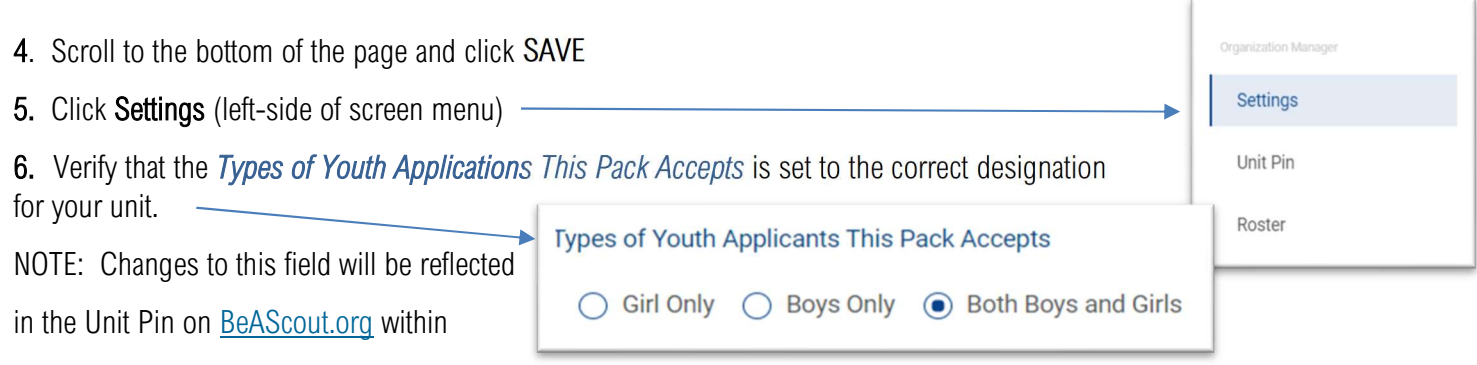

24-48 hours.

## Need more details?

Click here for detailed instructions. Click here for a video tutorial.